*Istituto Istruzione Secondaria Superiore*

**«GIOENI - TRABIA» - Palermo -**

**Sez.: Istituto Tecnico Trasporti e Logistica Sez.: Istituto Professionale Industria e Artigianato**

I.S..- "GIOENI - TRABIA"-PALERMO Prot. 0003609 del 05/04/2020 (Uscita)

Ai Docenti Ai Genitori Agli Alunni Al D.S.G.A dott.ssa Eleonora Pecoraino Al DPO dott. Scotto

## **CIRCOLARE N° 210**

## **Oggetto: Trattamento dei dati personali**

Secondo quanto previsto dalla normativa in materia di trattamento dei dati personali, in conformità al Regolamento EU 2016/679 del 27 aprile 2016 e alla normativa nazionale in vigore, è necessario acquisire agli atti dell'Istituto la modulistica necessaria in merito all'informativa e consenso per la privacy e la liberatoria per le immagini.

Per assolvere all'adempimento di cui sopra i genitori/alunni maggiorenni utilizzeranno l'apposita piattaforma predisposta per l'invio dei moduli firmati.

Di seguito le istruzioni che i genitori/alunni maggiorenni dovranno seguire per il reperimento della modulistica, la firma e l'invio.

*REPERIMENTO MODULISTICA***:** sul sito web dell'Istituto all'indirizzo [www.nauticopa.edu.it,](http://www.nauticopa.edu.it/) nell'*AREA GENITORI*, alla voce *MODULISTICA*, sono presenti i moduli denominati:

- INFORMATIVA ALUNNI E TUTORI CONSENSO
- LIBERATORIA IMMAGINI

*FIRMA E INVIO MODULISTICA:* Dopo aver letto l'Informativa, all'ultima pagina è presente il modulo di consenso. Detto modulo va stampato, firmato, scansionato e inviato, allegando la foto dei documenti di identità dei firmatari, seguendo le istruzioni di seguito indicate:

**1**. Cliccare sul link corrispondente alla classe frequentata dall'allievo;

[Classi Prime](http://www.nauticopa.edu.it/images/Trasmissione_modulistica_Privacy/Prime/richieste-prime.pdf) [Classi Seconde](http://www.nauticopa.edu.it/images/Trasmissione_modulistica_Privacy/Seconde/richieste-seconde.pdf) [Classi Terze](http://www.nauticopa.edu.it/images/Trasmissione_modulistica_Privacy/Terze/richieste-terze.pdf) [Classi Quarte](http://www.nauticopa.edu.it/images/Trasmissione_modulistica_Privacy/Quarte/richieste-quarte.pdf) [Classi Quinte](http://www.nauticopa.edu.it/images/Trasmissione_modulistica_Privacy/Quinte/richieste-quinte.pdf)

- **2**. Scegliere la sezione;
- **3**. Nella finestra che verrà mostrata cliccare su SCEGLI FILE e selezionare il file/foto dal proprio dispositivo;
- **4**. Compilare i campi Nome e Cognome dell'alunno, il vostro indirizzo mail e successivamente cliccare su CARICA.

## **La stessa procedura deve essere fatta per il modulo della Liberatoria Immagini.**

I genitori che non sono in condizioni di scansionare il modulo dopo la firma, possono fare una foto e inviarla seguendo le stesse istruzioni di cui sopra.

I genitori che non sono in condizioni di stampare il modulo, possono trascrivere i dati necessari in un foglio di carta, firmarlo, fare una foto e inviarla seguendo le stesse istruzioni di cui sopra.

Allo scopo di ottimizzare l'acquisizione del consenso e delle liberatorie da parte dei circa 1.300 allievi dell'Istituto (circa 2.600 moduli) si invitano i genitori che hanno già inviato i predetti moduli a inviarli nuovamente seguendo le stesse istruzioni di cui sopra.

Si ringrazia per la collaborazione alla buona riuscita della procedura.

Palermo, 04 Aprile 2020 Il Dirigente Scolastico

*Ing. Andrea Tommaselli*

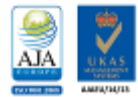

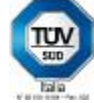